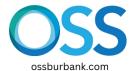

## 3 Simple Steps How To Submit EDD Form to Healthmark

## 1. Start on ossburbank.com

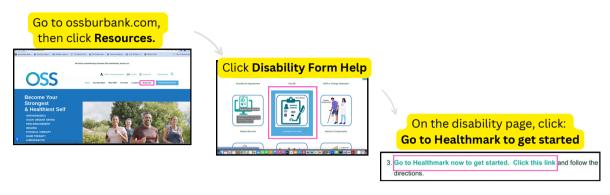

2. On the Healthmark page, enter your email address and then go to your email inbox.

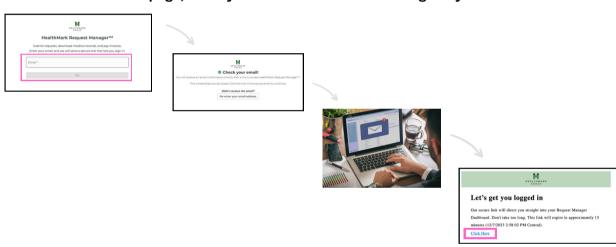

3. In Healthmark, you'll click on some buttons and then fill out the form.

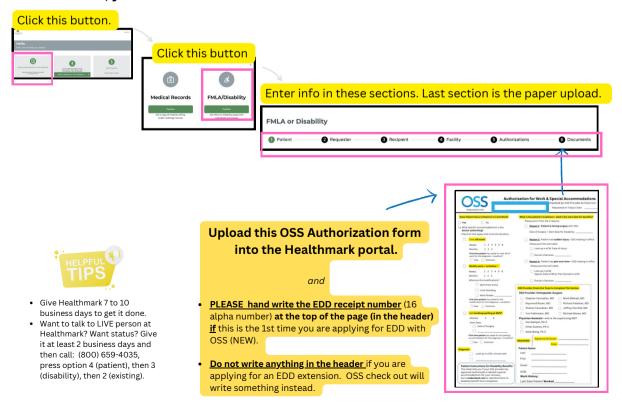